## **Активація системи «Жиропей» (giropay) для платежів в онлайн-режимі**

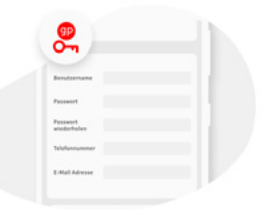

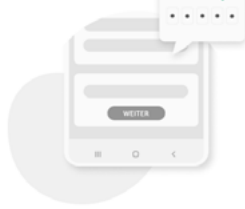

**1. Введіть дані доступу до системи «Жиропей».**

В першу чергу введіть майбутні дані доступу до системи «Жиропей».

**2. Підв'яжіть поточний рахунок** Підтвердіть дані доступу шляхом розблокування (TAN).

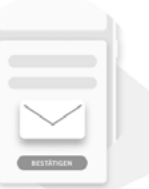

**3. Підтвердіть адресу електронної пошти**  Підтвердіть адресу електронної пошти для системи «Жиропей» через поштову скриньку, щоб завершити активацію. Готово.

## **Активація системи «Жиропей» (giropay) для грошових переказівetkinleştirme**

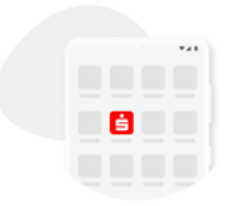

**1. Відкрийте застосунок банку «Шпаркассе»**

Відкрийте застосунок банку «Шпаркассе» та виберіть пункт меню «Система «Жиропей» | застосунок «Квітт» (Kwitt)».

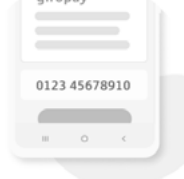

**2. Підключіть мобільний телефон** Введіть номер мобільного телефону і підтвердіть його через код, що отриманий по SMS-повідомленню.

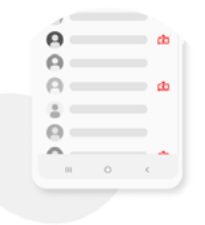

**3. Розблокуйте список контактів** Розблокуйте список контактів. Тепер можна користуватися функціями системи «Жиропей» для грошових переказів та подачі платіжних запитів. **Готово.**

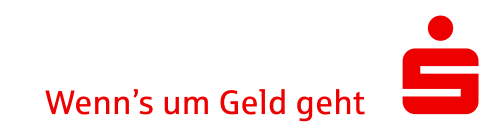